# **Dokumentenversand per Mail ATLAS**

**Mit der Rückmeldung vom Zoll können Statusemails und Zolldokumente automatisch per E-Mail versendet werden.**

## **Inhalt**

- [Firmeninterner Mailversand der](#page-0-0)  [Überlassung und des](#page-0-0)  [Steuerbescheides im Verfahren](#page-0-0)  [Freier Verkehr](#page-0-0)
	- [Report Meldedaten und](#page-1-0)  [DV1 beim Mailversand des](#page-1-0)  [Steuerbescheides](#page-1-0)  [berücksichtigen](#page-1-0)
- [Firmeninterner Mailversand der](#page-2-0)  [Überlassung und der](#page-2-0)  [Bestätigung der Ausfuhr im](#page-2-0)  [Verfahren NCTS Versand bzw.](#page-2-0)  [AES](#page-2-0)
- [Externer Mailversand der](#page-2-1)  [Überlassung, des](#page-2-1)  [Steuerbescheids im Freien](#page-2-1)  [Verkehr und der Überlassung](#page-2-1)  [und Bestätigung der Ausfuhr im](#page-2-1)  [Verfahren NCTS Versand bzw.](#page-2-1)  [AES](#page-2-1)
	- [Voraussetzungen](#page-2-2)

#### **Stammdaten**

- [Statusevents in den Statusarten](https://documentation.cargosoft.de/display/DETMSSTAMM/Statusevents+in+den+Statusarten)
- [ATLAS Ausgaben](https://documentation.cargosoft.de/display/DEATLAS/ATLAS+Ausgaben) in ZOLL
- [ECS in Firmenstamm in ZOLL](https://documentation.cargosoft.de/display/DEATLAS/ECS+in+Firmenstamm+in+ZOLL) • [NCTS in Firmenstamm in ZOLL](https://documentation.cargosoft.de/display/DEATLAS/NCTS+in+Firmenstamm+in+ZOLL)
- [Formulare im Bereich ATLAS](https://documentation.cargosoft.de/display/DETMSSTAMM/Formulare+im+Bereich+ATLAS)
- [Formulare in eAkte ablegen in](https://documentation.cargosoft.de/display/DETMSSTAMM/Formulare+in+eAkte+ablegen+in+FORMULARE)  [FORMULARE](https://documentation.cargosoft.de/display/DETMSSTAMM/Formulare+in+eAkte+ablegen+in+FORMULARE)

#### **Seiten zum Thema**

[Reiter Kopfdaten in Ausfuhr -](https://documentation.cargosoft.de/display/DEATLAS/Reiter+Kopfdaten+in+Ausfuhr+-+AES)  [AES](https://documentation.cargosoft.de/display/DEATLAS/Reiter+Kopfdaten+in+Ausfuhr+-+AES)

# <span id="page-0-0"></span>Firmeninterner Mailversand der Überlassung und des Steuerbescheides im Verfahren Freier Verkehr

Es ist möglich Zollrückmeldungen per E-Mail zu erhalten.

Über ADMIN STATUSARTEN **STATUSEVENTS werden die ATLAS Rückmeldungen gesteuert.**

Für jeden einzelnen Nachrichtentyp (z.B. CURREL, CUSTAX, ...) ist über die Statusevents einstellbar, ob der User, der verantwortliche Mitarbeiter oder ein Verteiler eine Info per E-Mail erhält.

Zusätzlich muss in den Mitarbeiteroptionen eingestellt sein, dass der User Rückmeldungen per E-Mail erhalten möchte.

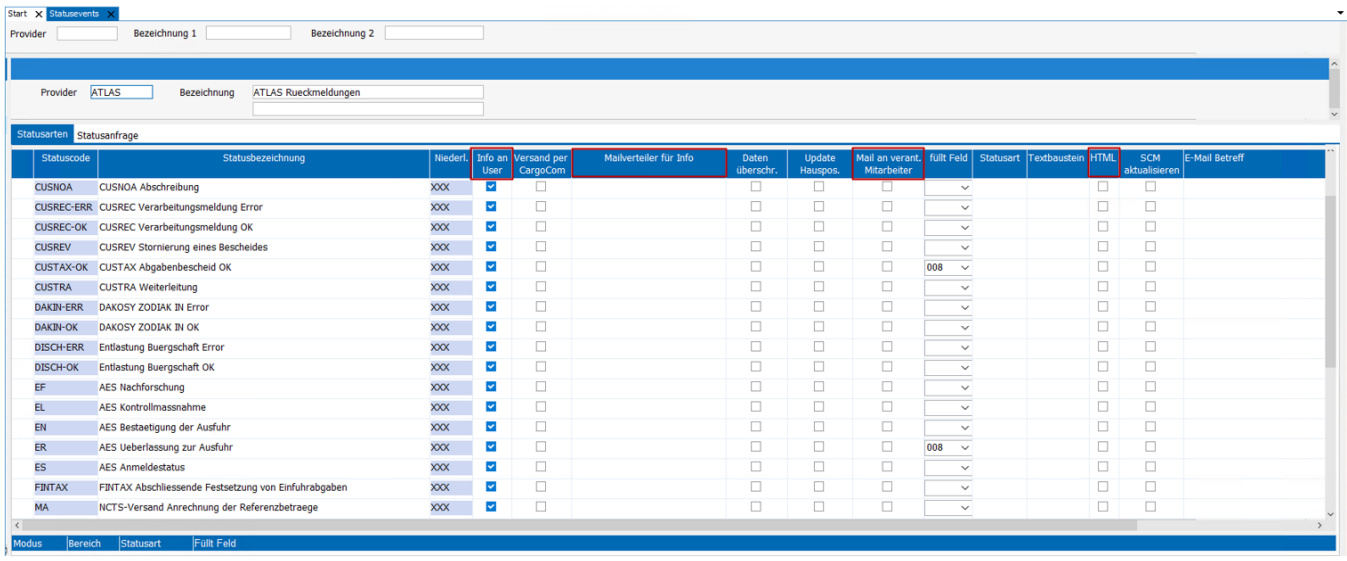

Die Statusrückmeldung für Statuscode CURREL-OK bzw. CUSTAX-OK per E-Mail beinhaltet die Überlassung bzw. den Steuerbescheid als PDF.

## **Voraussetzung ist das CargoCom-Modul.**

Dieses bereitet die Reports als .pdf auf und versendet die E-Mails.

In den Stammdaten ADMIN STATUSARTEN [STATUSEVENTS](https://documentation.cargosoft.de/display/DETMSSTAMM/Statusevents+in+den+Statusarten) muss das **Feld Versand per CargoCom** für den gewünschten Statuscode (CURREL-OK, CUSTAX-OK) unter Provider ATLAS aktiviert sein.

Sofern in den Statusevents hinterlegt, erhält der User, ein Mailverteiler und der verantw. Mitarbeiter die Statusmail **inklusive** Report.

Für die Benennung des .pdf wird die Dateiregel gem. Formularstammdaten gelesen.

Mailbetreff- und text sind programmiert, da der Mailtext für Statuscode CUSTAX-OK unter Umständen Informationen zum verbuchten Eingangsbeleg enthält.

## <span id="page-1-0"></span>Report Meldedaten und DV1 beim Mailversand des Steuerbescheides berücksichtigen

Die **Reports DV1 (ATLDV1\_7) und Meldedaten (ZOLLDRU7)** können automatisch über die CargoCom gedruckt werden.

Voraussetzung dafür ist ein Eintrag in Stammdaten ZOLL [ATLAS AUSGABEN](https://documentation.cargosoft.de/display/DEATLAS/ATLAS+Ausgaben) (atlascrausgabe\_t.druck). Diese Reports können auch zusammen mit dem Steuerbescheid per Mail über das CargoCom Modul versendet werden.

Damit die Reports beim Mailversand beachtet werden, aktivieren Sie die **Checkbox Mail** in den Stammdaten ATLAS AUSGABEN.

### Für die Report ID

- ATLDV1\_7 gilt der Eintrag DV1
- ZOLLDRU7 gilt der Eintrag MELD.

**Das Kennzeichen wird sowohl beim internen Mailversand, als auch beim externen Mailversand beachtet.** O **Eine Steuerung auf Adressebene ist nicht möglich.**

Ist konfiguriert, dass der Steuerbescheid (CUSTAX-2) per Mail versendet wird, erfolgt im CargoCom Modul (csausgabe\_t) ein Eintrag mit Systemcode Mail (5).

Mit Verarbeiten des Datensatzes prüft die CargoCom im Menü ATLAS AUSGABEN die Nachrichtentypen MELD und DV1 auf das Kennzeichen Mail. Bei aktivem Kennzeichen werden die Reports (ATLDV1\_7 bzw. ZOLLDRU7) zusätzlich der Statusmail zum Steuerbescheid angehangen.

Ein Zusammenfügen der PDFs ist in diesem Fall **nicht** möglich.

### **[Die Reports müssen zuvor über die CargoCom in der eAkte eingetragen worden sein.](https://documentation.cargosoft.de/display/DETMSSTAMM/Formulare+in+eAkte+ablegen+in+FORMULARE)**

Hierbei wird im Standard nun eine zusätzlich eAkte **Referenz CSREPID** gesetzt. Die Reports werden aus der eAkte mit der Bezugsnummer und **REPID** ermittelt.

Werden - z.B. bei Verwendung des Archivsystems d.3 - Vorbelegungen für die eAkte verwendet, muss diese um die Standardreferenz (CSBEZUGSNR, CSREPID) erweitert werden.

Bei Verwendung von Vorbelegungen werden diese vom CargoCom Modul ausgelesen und beim Speichern von Dokumenten in der eAkte ausgeführt.

Würden diese Vorbelegungen die CS Standardreferenzen, die fest codiert sind, nicht beinhalten, so werden unter Umständen Programmfunktionen nicht ausgeführt.

## <span id="page-2-0"></span>Firmeninterner Mailversand der Überlassung und der Bestätigung der Ausfuhr im Verfahren NCTS Versand bzw. AES

Der interne Mailversand an den User erfolgt über das Hintergrundprogramm, das die Zoll-Rückmeldungen inkl. PDFs verarbeitet.

Ein in den Stammdaten STATUSEVENTS hinterlegter Mailverteiler erhält keine Statusrückmeldung.

Soll ein Mailverteiler die Statusrückmeldung erhalten, ist dieser im Zollantrag zu erfassen.

Der Mailverteiler erhält somit auch das VBD- bzw. ABD-Dokument als .pdf.

## <span id="page-2-1"></span>Externer Mailversand der Überlassung, des Steuerbescheids im Freien Verkehr und der Überlassung und Bestätigung der Ausfuhr im Verfahren NCTS Versand bzw. AES

Mit Verarbeiten der Zollrückmeldung im Programm, kann diese an eine externe E-Mailadresse weitergeleitet werden.

## <span id="page-2-2"></span>Voraussetzungen

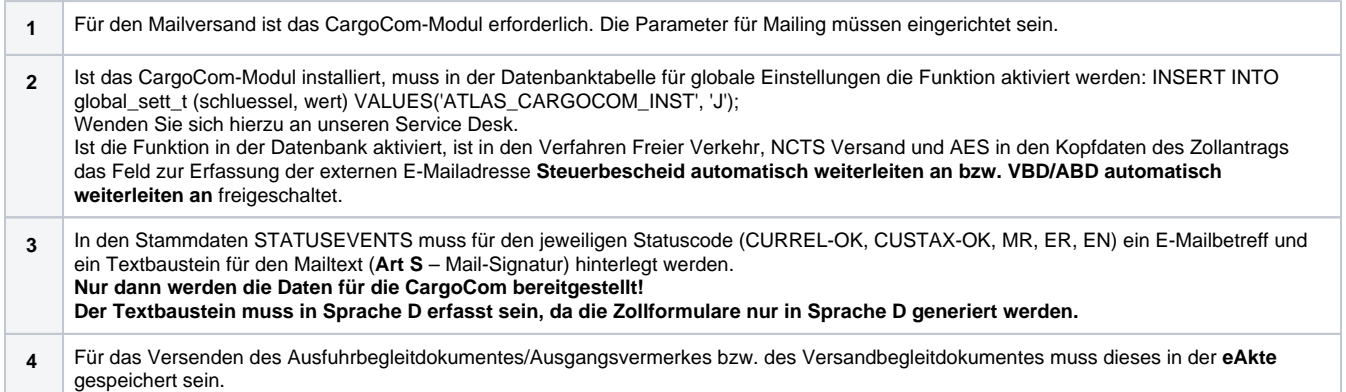

Die Dokumente werden bei der Verarbeitung der PDF-Dateien vom Zoll automatisch der der eAkte zugeordnet, sofern diese aktiv ist und in den Stammdaten ZOLL FIRMENSTAMM [ECS](https://documentation.cargosoft.de/display/DEATLAS/ECS+in+Firmenstamm+in+ZOLL)/[NCTS](https://documentation.cargosoft.de/display/DEATLAS/NCTS+in+Firmenstamm+in+ZOLL) im **Reiter Erweitert** eine **eAkte-Kategorie eingetragen** ist.